# 24/7 ACCOUNT ACCESS

# **WEBSITE ACCOUNT ACCESS**

- 1. Go to www.icapitalforme.com.
- 2. Your access will depend upon whether you have previously established a User ID/password on the former participant website. Established users can log in with the same User ID and Password. Never accessed the participant website? Use your Social Security Number as your User ID and an assigned four-digit PIN as your Password. If you do not have a PIN or have misplaced yours, please call the number below.

Questions? Our customer service representatives are eager to assist you Monday through Friday, 8 a.m. to 7 p.m., Eastern time at 877.459.4568.

## **PARTICIPANT WEBSITE HIGHLIGHTS**

#### **SUMMARY**

- View customized alerts regarding your plan or your company.
- Access high-level, "at-a-glance" summary information.
	- Year-to-date Account Balance
	- Personal Rate of Return
	- Balance History
- View name, address, and profile information in Edit My Profile.
- Use calculators to help plan your retirement.
- Download the most recent Future Focus newsletter.

Use step-by-step instructions to:

- Change how future contributions are invested.
- Change how your current account balance is invested.
- Transfer specific amounts.
- Establish a schedule to automatically rebalance your account.
- View pending transactions.

# Selection: Change My Future Contribution Investments

#### $\qquad \qquad \blacksquare \text{ Select how you want your Future Contributions invested}$ sloyee Directed III \*<br>model : Do it myself  $\bullet$  | Apply Select sample diversified model ; Do it myself<br>- Investment Name<br>- **II** - Sample 500 Index Fund

#### **MY BALANCE**

- View balance by investment, source, or asset class.
- Query an activity summary by investment or source.
- Download your account history directly to Quicken or in a universal CSV format.

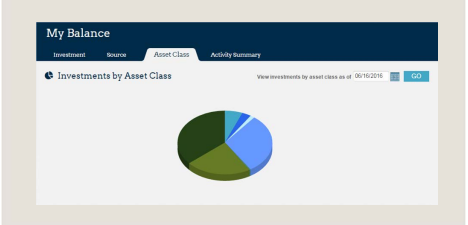

### **CHANGE MY INVESTMENTS INVESTMENT PERFORMANCE MY STATEMENTS**

- View Personal Rate of Return for stated time frames or a specific date range.
- Access fund performance, expense ratios, and prospectuses.
- Search for investments prices by date, or simply view the daily change in price.
- View timely updates on current market events and financial news.

# **TELEPHONE ACCOUNT ACCESS**

- 1. Call 877.459.4568.
- 2. Enter your Social Security Number.
- 3. Enter your PIN, which is an assigned four-digit number.
- 4. Navigate by following the prompts.
	- Press 1 for account information or to make changes to your account.
	- Press 2 for loan information.
	- Press 3 for investment pricing.
	- Press 6 to change your PIN.

### **MY CONTRIBUTIONS**

- Contribution Summary provides:
	- "At-a-glance" contribution history, by source, for each year with Alerus.
	- Your year-to-date contributions by source.
- Click on Contribution Investments to view how your future contributions are being invested.

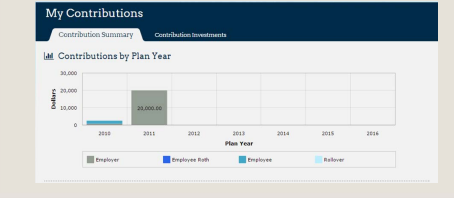

- Retrieve copies of your quarterly personal statements.
- View the confirmation of activity you initiated in your account.

### **CHANGE MY CONTRIBUTIONS** and **LOAN CENTER** will appear if your plan allows the feature.

This information is provided for informational and discussion purposes only.

09.12.16 **Investment products (1) are not FDIC insured, (2) are not deposits or other obligations of a bank or guaranteed by a bank, and (3) involve investment risk, including possible loss of principle amount invested.**